# **KIT 149 (version B) USB PIC PROGRAMMER**

#### **This documentation written February 23, 2004.**

Kit 149B supersedes Kit 149A. It reduces the number of components on the board. It adds ICSP capability.

Parallel ports are slowly disappearing from PC's and laptops which means that our current PIC programmers are all facing extinction. So this is our first PIC programmer using the USB port. It can also accept input from a serial port at the flick of a switch. Note the PCB has a presoldered surface-mount IC on the top of the PCB. This is a FT232BM chip and details about what it does can be found at

#### http://www.ftdichip.com/

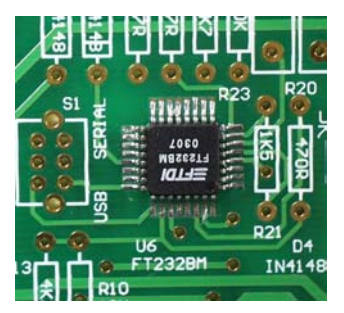

**NOTE:** the two adjacent pins 13 & 14,  $(3^{rd}$  & 4<sup>th</sup> pins from the top left) are connected together. If you see a solder bridge between these pins is OK and not a mistake. Pins 3, 13, 14, & 26 are connected to Vcc.

**Software**  Download the latest User Interface from

# http://www.kitsrus.com/zip/diypack18.zip

Run setup.exe. The program will unpack in **C:\diypgmrk**. Make a desktop icon for MicroPro.exe. This is the User Interface software to run with K149B. (It is also used for our other PIC Programmers: Kits 128, 149 and 150.) MicroPro.exe will auto detect the Kit 149B so long as the correct COM port is selected. Preprogrammed firmware is supplied with the kit in the PIC16F628 IC. This firmware will **only run with MicroPro.exe from diypack18.zip**. If you are upgrading

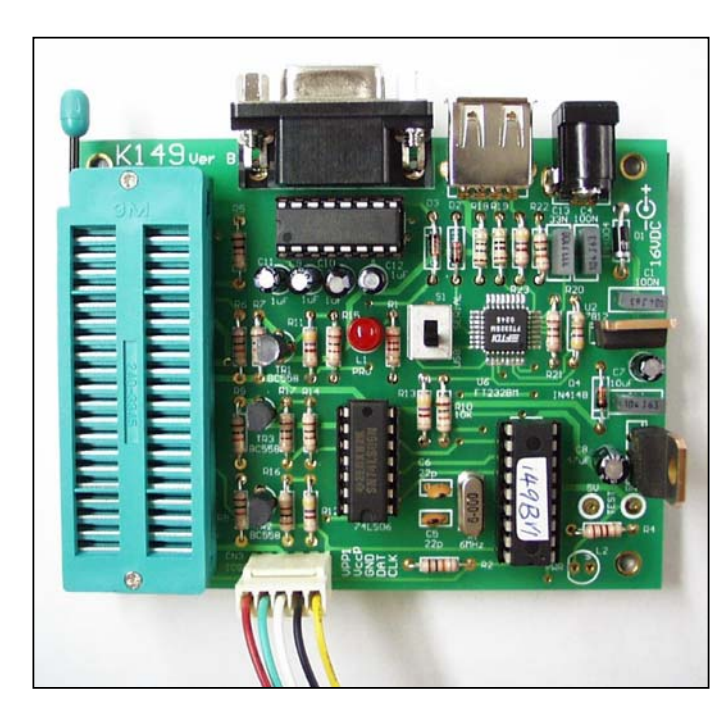

from diypack15 or earlier do you need to reprogram the firmware with the supplied diyk149b.hex file in diypack18.zip.

**NOTE:** if you log onto this site and find a later version of diypack.zip then make sure you download **diypack18.zip** and not the latest version. After you have the kit working then you can download the latest version, upgrade the firmware and run with the latest MicroPro.exe.

## **Assembly**

Look for k149b.pdf in C:\diypgmrk. Check the components against the Component Listing. Solder the lowest height components first: the resistors, diodes and IC sockets. Do not put in any of the ICs. (Note component designators C2 C3 and R3 were omitted.)

Make sure you do the 5V check at the TEST points in the lower right-hand side of the board before putting in the ICs. Make sure the ICs are around the correct way. (The notch on the firmware and the 74LS06 ICs are in the 6 o'clock position.)

18VDC is needed to power the programmer. Since the FT232 draws about 50mA this means that the 7805 will get a little warm. Note that the FT232BM will turn off when it is not in use to save power.

**USB drivers.** These can be downloaded for free from the website. The ftdichip.com website keeps changing its format. Currently, go to

http://www.ftdichip.com/FTWinDriver.htm

and download the latest drivers. For W2000/XP this is currently P9032148.zip. In my PC I just extracted the drivers to a folder C:\diyprgmk\USB then did Start/Settings/Control Panel/Add Hardware. Disregard the Microsoft uncertified warning about the driver.

## Then go to

# http://www.ftdichip.com/FTApp.htm

Download the required application note which describes how to install the driver for your particular system. For example, AN232-03.pdf for Windows 98; AN232-05.pdf for W2000/XP.

**Programming Socket.** If you do not do a lot of programming then use the 3 x 20 pin IC sockets provided. Break one of the sockets to make pins 21-40 of the 0.6" wide socket as shown in the photo on p5 of the k149a.pdf docs. However, if you program a lot then please buy a wide-slot 3M ZIF socket as shown in the photo to the left. We sell them at \$US12 plus \$US3 postage. You can order it direct from me at

# **peterhk@kitsrus.com**

Or buy the socket from one of my distributors. If you use an Aries ZIF socket with smaller pins then do not feed to much solder into the pin/pads when soldering. You will just short-circuit to an adjacent pad with excess solder.

# **KIT 149 (version B) USB PIC PROGRAMMER**

**Power.** When you connect power the Power LED will light up. Plug in a USB or serial cable. The USB cable needed is an A-A extension cable. Select the DPDT switch accordingly. Then start the program. Make sure the correct COM port is selected. Note that if you switch between USB & serial modes you will have to reset the COM port. Exit the program to reselect the COM port. If you forget which USB com port is installed you can always look it up at Start>Settings>Control Panel>System>Device Manager >Ports

Note the 'Fly Window' under Options which allow K149B to be used with MPLAB when a new hex file is compiled.

**No-Keypress Programming.** Flash chips are automatically erased in this mode if they are not blank.

**Known Bug.** Switching between USB & Serial modes may indicate an error when the COM port is reset. However, the port, if correct, will in fact be properly Reset.

**PIC Supported.** For the list of PIC's supported (which is changing all the time) go to Options/Edit Chip List. Or just click on the Chip Selector drop-down box and run through the list.

**ICSP.** Click Options/ICSP Mode. Does **not** support low voltage programming. The LOW pin is an open collector output, which when active will pull the LOW pin to ground. It can be used in ICSP to hold the LVP pin low while programming, or the OSC1 pin, or any part on the target board which may need control (in this manner) during programming.

**jpg's**. The color versions of the two photos used in this Documentation may be downloaded from

http://www.kitsrus.com/jpg/k149b\_1.jpg

http://www.kitsrus.com/jpg/k149b\_2.jpg

**chipinfo.cid** This is just a text file and you can add your own PIC chips to it if you understand and conform to the format. Note only one (not two or more) blank line between different PIC definitions. (In early versions of the micropro.exe this file was called chipinfo.dat but this cause compilation problems in W2000 so the name was changed.) Because new PIC's are being released almost every month look regularly for new versions of the **diypackxx.zip** in

## http://www.kitsrus.com/upuc.html

**Upgrading.** You can upgrade by buying and programming a second 628-20/P PIC, or if you have access to a second PIC programmer and reprogram the existing 628 in it.

You may email me at **peterhk@kitsrus.com** with any questions. See my website at

http://www.kitsrus.com/

### **COMPONENTS**

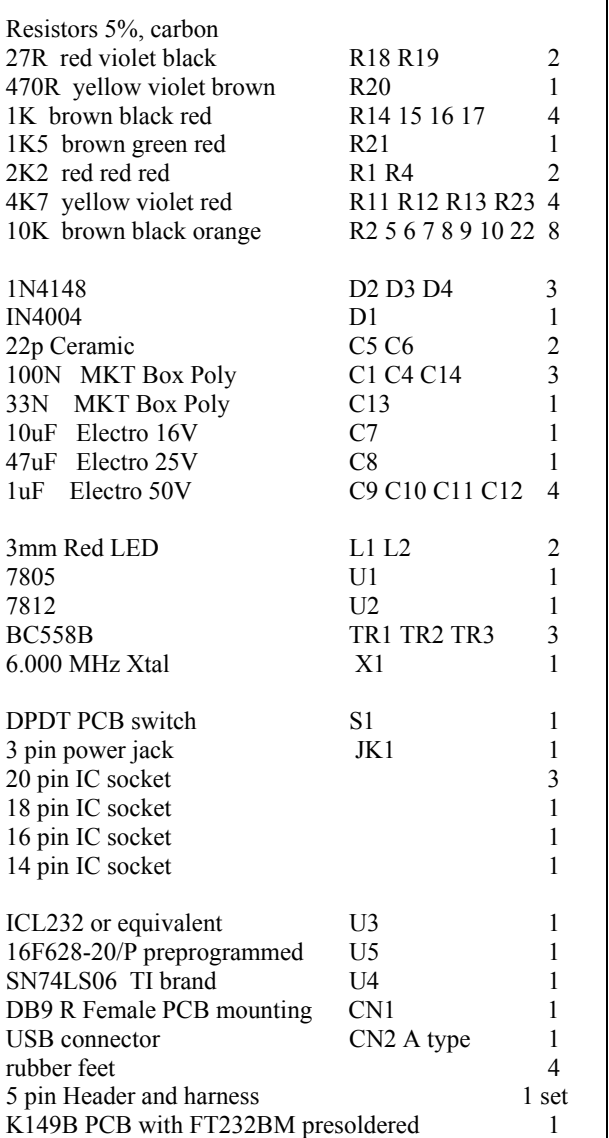

See our other PIC Programmers

**Kit 150.** A smaller, mostly surface mount version of K149. It has only the USB port, no serial port. It has a 6 pin ICSP capability.

**Kit 128**. An all PIC Flash USB programmer has been developed. Power for the kit is taken from the USB port itself so no external power supply will be needed. It is mounted in a plastic box. See http://www.kitsrus.com/jpg/k128\_sc.jpg

Both these Kits will use the FT232BM surface mount IC. All surface mount components will be presoldered. Users will not have to solder any surface mount components for themselves.

**- - - - - - - - - - - - - - - - - -**